## **CUSTOMER SERVICE BULLETIN**

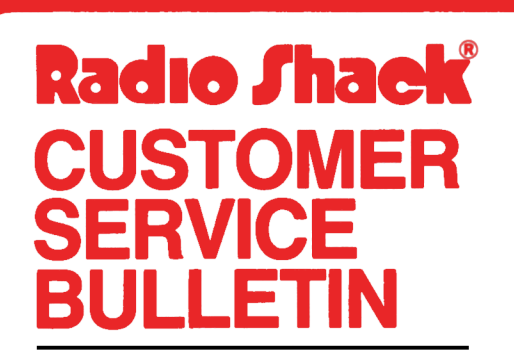

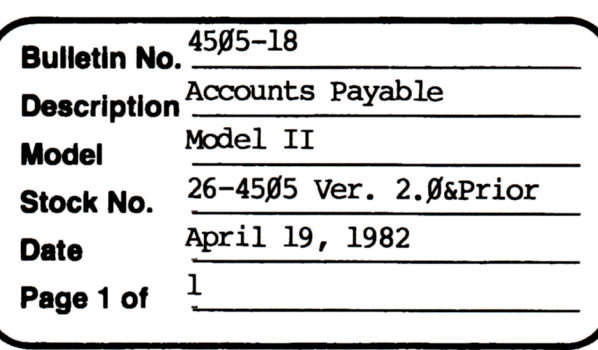

**400 Atrium-One Tandy Centar, Fort Worth, Tua 71102** 

## **Problem**

Check number needs to increment for voided check (pre-printed checks only).

## **Solution**

The problem is corrected by following the steps listed below.

- 1. Backup the diskette(s) and nake the changes on the Backup copy of the program.
- 2. In BASIC load the program by typing IDAD"APCHECKS/BAS".
- 3. Make the following corrections:

CliAN3F.S (Retype the line or refer to the Edit section of the owners manual)

Old Line:  $2\cancel{060}$  IC=IC+l:IFIC=l4THENLPRINTL1\$:GOSUB8 $\cancel{000}$ :IC= $\cancel{0}$ :CF= $\cancel{0}$ New Line: 2060 IC=IC+l:IFIC=14THENLPRINITL1\$:GOSUB8000:IC=0:CF=0:IC=IC+l

ADD this line:

- New Line: 3075 IC=IC+l:IFIC=15THENLPRINT" ":IPRINTL\$: IPRINT"\*\*\*\*\*\*\* CHECK NUMBER "CN" VOIDED \*\*\*\*\*\*\* - CONTINUED ON CHECK NUMBER "CN+1: IPRINTLL\$: CN=CN+1: IC= $\emptyset$
- 4. Type SAVE"APCHECKS/BAS" to save the changes in the program.
- 5. At 'IRSOOS RFADY, nake a backup copy of the corrected diskette.